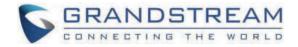

# Grandstream Networks, Inc.

GCC601X User Manual

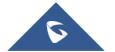

## GCC601X - User Manual

GCC601X(W) series are defined as mid-range all-in-one convergence devices. Integrates VPN Router, NGFW, Switch or Wi-Fi AP, and IP PBX, covering the collaborative office capabilities of data communication and UC audio and video service. Featuring GbE RJ-45 and SFP ports, it enables high-speed multi-WAN port connectivity for enterprises. This series is convenient and fast to deploy and manage through the local simple Web UI, GDMS, mobile APP, or console. Support unified management and centralized control of Grandstream terminal devices including APs, Switches, and UC endpoints. It is also a security firewall that provides excellent performance and defenses against the most advanced network attacks while achieving unified management and consistent security in complex hybrid environments. Ideal for small and medium enterprises, campuses, government, hotels, remote offices/SOHO, etc.

The GCC601x(W) combines the following modules:

- Home
- Networking
- Firewall
- Network Nodes
- o PBX
- UC Endpoints

## **PRODUCT OVERVIEW**

### **Technical Specifications**

The following tables resume all the technical specifications including the hardware and the software specifications.

#### **GCC6010 Technical Specifications**

| Network Ports        | 2 x 2.5 Gigabit SFP ports and 5 x Gigabit Ethernet ports<br>*All ports are WAN/LAN configurable, max 3 x WAN |  |  |  |
|----------------------|----------------------------------------------------------------------------------------------------|--|--|--|
| Auxiliary Ports      | 1xMicro-SD, 1xUSB 3.0, 1xReset                                                                               |  |  |  |
| Memory               | 2GB RAM, 32GB eMMC Flash                                                                                     |  |  |  |
| External Storage     | N/A                                                                                                    |  |  |  |
| Router               | 2.5Gbps                                                                                                    |  |  |  |
| IPsec VPN Throughput | 1Gbps                                                                                                    |  |  |  |
| NAT Sessions         | 160K                                                                                                    |  |  |  |
| IDS/IPS              | 900Mbps                                                                                                    |  |  |  |
| РВХ                  | Up to 100 users/25 concurrent calls (default 12/4)                                                           |  |  |  |
| Mounting             | Desktop/Wall-mounting                                                                                        |  |  |  |
| Material             | Metal                                                                                                    |  |  |  |

|                                                                                                    | 1                                                                                                    |  |  |  |  |  |
|----------------------------------------------------------------------------------------------------|----------------------------------------------------------------------------------------------------|--|--|--|--|--|
| LEDs                                                                                                    | 7 x single LEDs and 1 x RGB LED for device tracking and status indication                                                                                                    |  |  |  |  |  |
| Connection Type                                                                                                    | DHCP, Static IP, PPPoE, PPTP, L2TP                                                                                                    |  |  |  |  |  |
| Network Protocols                                                                                                    | IPv4, IPv6, IEEE802.1Q,IEEE 802.1p, IEEE802.1x, IEEE802.3, IEEE 802.3u, IEEE 802.3u, IEEE 802.3ab                                                                                                    |  |  |  |  |  |
| QoS                                                                                                    | VLAN, TOS<br>Support multiple traffic classes, filter by port, IP address, DSCP, and policing<br>App QoS: Application/protocol monitoring and traffic statistics<br>VoIP Prioritization                                                                                                    |  |  |  |  |  |
| Firewall                                                                                                    | DDNS, Port Forwarding, DMZ, UPnP, DoS & Spoofing defense, traffic rules, NAT, ALG<br>DPI, Anti-Virus, IPS/IDS, SSL deep inspection<br>Content Control: DNS Filtering, Web url/class/content filtering, Application identification and<br>control                                                                                                    |  |  |  |  |  |
| VPN                                                                                                    | <ul> <li>IPsec VPN Client-to-Site / Site-to-Site</li> <li>IPSec Encryption: 3DES, AES</li> <li>IPSec Authentication: MD5, SHA-1, SHA2-256</li> <li>IPSec Key Exchange: Main/Aggressive Mode, Pre-shared Key, DH Groups 1/2/5/14</li> <li>IPSec Protocols: ESP</li> <li>IPSec NAT Traversal</li> <li>PPTP VPN Server / Client</li> <li>PPTP/L2TP Authentication: MS-CHAPv1/2</li> <li>L2TP Client-to-Site</li> <li>OpenVPN® Server / Client</li> <li>OpenVPN® Encryption: AES, DES</li> <li>OpenVPN® Authentication: MD5, SHA-1, SHA2-256, SHA2-384, SHA2-512</li> <li>OpenVPN® Certificate: RSA</li> <li>WireGuard®</li> </ul> |  |  |  |  |  |
| Network Management                                                                                                   | GDMS, Local Web GUI, CLI (Console, Telnet) and SNMP (v1/ v2c/v3)                                                                                                    |  |  |  |  |  |
| Max AP/Clients                                                                                                    | Up to 150 GWN APs; Up to 500 Clients                                                                                                    |  |  |  |  |  |
| Power and Green Energy<br>Efficiency                                                                                 | Universal power adaptor included:<br>Input 100-240VAC 50-60Hz<br>Output: 48VDC 1A (48W);<br>4 x PoE out ports<br>IEEE802.3af/at<br>Max. PoE Wattage : 36W                                                                                                    |  |  |  |  |  |
| Environmental       Operation: 0°C to 45°C         Storage: -30°C to 60°C         Humidity: 5% to 95% Non-condensing |                                                                                                    |  |  |  |  |  |
| Physical                                                                                                    | Unit Dimension: 191x 101 x 29mm<br>Unit Weight: 520g<br>Entire Package Dimension: 300 x 130 x 53 mm<br>Entire Package Weight: 835g                                                                                                    |  |  |  |  |  |
| Package Content                                                                                                    | GCC6010/GCC6011, Universal Power Supply, Rack mount kit (Only GCC6011), Quick Installation Guide                                                                                                    |  |  |  |  |  |
|                                                                                                    |                                                                                                    |  |  |  |  |  |

| Wi-Fi Standards                                                                                                    | IEEE 802.11 a/b/g/n/ac/ax                                                                                                    |  |  |  |  |
|----------------------------------------------------------------------------------------------------|----------------------------------------------------------------------------------------------------|--|--|--|--|
| Antennas                                                                                                    | 3 individual internal antennas ( 2 x dual band + 1 x Single band 5G)<br>2.4GHz: maximum gain 4.5dBi<br>5 GHz: maximum gain 5dBi                                                                                                    |  |  |  |  |
| Wi-Fi Data Rates                                                                                                    | <ul> <li>5G:</li> <li>IEEE 802.11ax: 7.3 Mbps to 3603 Mbps</li> <li>IEEE 802.11ac: 6.5 Mbps to 2600 Mbps</li> <li>IEEE 802.11a: 6.5 Mbps to 450 Mbps</li> <li>IEEE 802.11a: 6, 9, 12, 18, 24, 36, 48, 54 Mbps</li> <li>2.4G:</li> <li>IEEE 802.11ax: 7.3 Mbps to 573.5 Mbps</li> <li>IEEE 802.11b: 1, 2, 5.5, 11 Mbps</li> <li>IEEE 802.11b: 1, 2, 5.5, 11 Mbps</li> <li>IEEE 802.11g: 6, 9, 12, 18, 24, 36, 48, 54 Mbps</li> <li>*Actual throughput may vary depending on many factors including environmental conditions, distance between devices, radio interference in the operating environment and mix of devices in the network</li> </ul> |  |  |  |  |
| Frequency Bands       2.4GHz radio: 2400 - 2483.5 MHz         (2412-2472MHz are channel central frequency range; 2400-2483.5MHz is Frequency B         5GHz radio: 5150 - 5895 MHz         *Not all frequency bands can be used in all regions |                                                                                                    |  |  |  |  |
| Channel Bandwidth                                                                                                    | 2.4G: 20 and 40 MHz<br>5G: 20, 40, 80, 160 MHz                                                                                                    |  |  |  |  |
| Wi-Fi and System Security                                                                                                    | WPA/WPA2-PSK, WPA/WPA2 Enterprise (TKIP/AES); WPA3, anti-hacking secure boot and critical data/control lockdown via digital signatures, unique security certificate and random default password per device                                                                                                    |  |  |  |  |
| MU-MIMO                                                                                                    | 2x2 2G/3x3 5G                                                                                                    |  |  |  |  |
| Maximum TX Power       5G: 25.5dBm         2.4G: 24dBm       *Maximum power varies by country, frequency band and MCS rate                                                                                                    |                                                                                                    |  |  |  |  |
| Receiver Sensitivity                                                                                                    | 2.4G<br>802.11b: -97dBm@1Mbps, -89dBm@11Mbps;<br>802.11g: -93dBm@6Mbps, -75dBm@54Mbps;<br>802.11n 20MHz: -73dBm @MCS7; 802.11n 40MHz: -70dBm @MCS7;<br>802.11ax 20MHz: -64dBm @ MCS11; 802.11ax 40MHz: -63dBm @MCS11<br>5G<br>802.11a: -93dBm@6Mbps, -75dBm@54Mbps;<br>802.11a: 20MHz: -73dBm @MCS7; 802.11n 40MHz: -70dBm @MCS7<br>802.11ac 20MHz: -70dBm@MCS8; 802.11ac: HT40:- 66dBm @MCS9; 802.11ac 80MHz: -62dBm<br>@MCS9;<br>802.11ax 20MHz: -64dBm @ MCS11; 802.11ax 40MHz: -61dBm @MCS11;802.11ax 80MHz:<br>-58dBm @MCS11                                                                                                    |  |  |  |  |
| Network Ports                                                                                                    | 5 x Gigabit Ethernet ports                                                                                                    |  |  |  |  |
|                                                                                                    | *All ports are WAN/LAN configurable, max 3 x WAN                                                                                                    |  |  |  |  |
| Auxiliary Ports                                                                                                    | 1xMicro-SD, 1xUSB 3.0, 1xReset                                                                                                    |  |  |  |  |

| Memory                                                                                                    | 2GB RAM, 32GB eMMC Flash                                                                                                    |  |  |  |  |  |
|----------------------------------------------------------------------------------------------------|----------------------------------------------------------------------------------------------------|--|--|--|--|--|
| External Storage                                                                                                    | N/A                                                                                                    |  |  |  |  |  |
| Router                                                                                                    | 3Gbps                                                                                                    |  |  |  |  |  |
| IPsec VPN Throughput                                                                                                    | bps                                                                                                    |  |  |  |  |  |
| NAT Sessions                                                                                                    | 160K                                                                                                    |  |  |  |  |  |
| IDS/IPS                                                                                                    | 900Mbps                                                                                                    |  |  |  |  |  |
| PBX                                                                                                    | Up to 100 users/25 concurrent calls (default 10/4)                                                                                                    |  |  |  |  |  |
| Mounting                                                                                                    | Desktop                                                                                                    |  |  |  |  |  |
| Material                                                                                                    | Plastic Mini-Tower                                                                                                    |  |  |  |  |  |
| LEDs                                                                                                    | 9 x LEDs for device tracking and status indication                                                                                                    |  |  |  |  |  |
| Connection Type                                                                                                    | DHCP, Static IP, PPPoE, PPTP, L2TP                                                                                                    |  |  |  |  |  |
| Network Protocols                                                                                                    | IPv4, IPv6, IEEE802.1Q,IEEE 802.1p, IEEE802.1x, IEEE802.3, IEEE 802.3u, IEEE 802.3u, IEEE 802.3ab                                                                                                    |  |  |  |  |  |
| QoS                                                                                                    | VLAN, TOS<br>Support multiple traffic classes, filter by port, IP address, DSCP, and policing<br>App QoS: Application/protocol monitoring and traffic statistics<br>VoIP Prioritization                                                          |  |  |  |  |  |
| Firewall                                                                                                    | DDNS, Port Forwarding, DMZ, UPnP, DoS & Spoofing defense, traffic rules, NAT, ALG<br>DPI, Anti-Virus, IPS/IDS, SSL deep inspection<br>Content Control: DNS Filtering, Web url/class/content filtering, Application identification and<br>control |  |  |  |  |  |
| IPsec VPN Client-to-Site / Site-to-Site         IPSec Encryption: 3DES, AES         IPSec Authentication: MD5, SHA-1, SHA2-256         IPSec Key Exchange: Main/Aggressive Mode, Pre-shared Key, DH Groups 1/2/5/1         IPSec Protocols: ESP         IPSec NAT Traversal         PPTP VPN Server / Client         PPTP PTP L2TP Authentication: MS-CHAPv1/2         L2TP Client-to-Site         OpenVPN® Server / Client         OpenVPN® Encryption: AES, DES         OpenVPN® Authentication: MD5, SHA-1, SHA2-256, SHA2-384, SHA2-512         OpenVPN® Certificate: RSA |                                                                                                    |  |  |  |  |  |
| Network Management                                                                                                    | GDMS, Local Web GUI, CLI (Console, Telnet) and SNMP (v1/v2c/v3)                                                                                                    |  |  |  |  |  |
| Max AP/Clients                                                                                                    | Up to 150 GWN APs; Up to 500 Clients                                                                                                    |  |  |  |  |  |
| Power and Green Energy<br>Efficiency                                                                                                    | Universal power adaptor included:<br>Input 100-240VAC 50-60Hz<br>Output: 48VDC 1A (48W)                                                                                                    |  |  |  |  |  |

|                 | PoE: N/A                                                                                                    |  |  |
|-----------------|----------------------------------------------------------------------------------------------------|--|--|
| Environmental   | Operation: 0°C to 45°C<br>Storage: -30°C to 60°C<br>Humidity: 5% to 95% Non-condensing                                               |  |  |
| Physical        | Unit Dimension: 95 x 95 x 193 mm<br>Unit Weight: 565g<br>Entire Package Dimension: 186 x 127 x 105 mm<br>Entire Package Weight: 920g |  |  |
| Package Content | GCC6010W, Universal Power Supply, Quick Installation Guide                                                                           |  |  |
| Compliance      | FCC, CE, RCM, IC                                                                                                    |  |  |

### GCC6011 Technical Specifications

| Network Ports                               | k Ports 2 x 2.5 Gigabit SFP port and 10 x Gigabit Ethernet ports<br>*Fixed 3 x WAN                                                                                                    |  |  |  |  |  |
|---------------------------------------------|----------------------------------------------------------------------------------------------------|--|--|--|--|--|
| Auxiliary Ports                             | 1xMicro-SD, 1xUSB 3.0, 1xReset                                                                                                    |  |  |  |  |  |
| Memory                                      | 2GB RAM, 32GB eMMC Flash                                                                                                    |  |  |  |  |  |
| External Storage Optional, up to 1T M.2 SSD |                                                                                                    |  |  |  |  |  |
| Router                                      | 2.5Gbps                                                                                                    |  |  |  |  |  |
| IPsec VPN Throughput                        | 1Gbps                                                                                                    |  |  |  |  |  |
| NAT Sessions                                | 160K                                                                                                    |  |  |  |  |  |
| IDS/IPS                                     | 900Mbps                                                                                                    |  |  |  |  |  |
| РВХ                                         | Up to 100 users/25 concurrent calls (default 12/4)                                                                                                    |  |  |  |  |  |
| Mounting                                    | Desktop/Wall/Rack-mounting                                                                                                    |  |  |  |  |  |
| Material                                    | Metal                                                                                                    |  |  |  |  |  |
| LEDs                                        | 12 x single LEDs and 1 x RGB LED for device tracking and status indication                                                                                                    |  |  |  |  |  |
| Connection Type                             | DHCP, Static IP, PPPoE, PPTP, L2TP                                                                                                    |  |  |  |  |  |
| Network Protocols                           | IPv4, IPv6, IEEE802.1Q,IEEE 802.1p, IEEE802.1x, IEEE802.3, IEEE 802.3u, IEEE 802.3u, IEEE 802.3ab                                                                                       |  |  |  |  |  |
| QoS                                         | VLAN, TOS<br>Support multiple traffic classes, filter by port, IP address, DSCP, and policing<br>App QoS: Application/protocol monitoring and traffic statistics<br>VoIP Prioritization |  |  |  |  |  |
| Firewall                                    | DDNS, Port Forwarding, DMZ, UPnP, DoS & Spoofing defense, traffic rules, NAT, ALG DPI, Anti-Virus, IPS/IDS, SSL deep inspection                                                         |  |  |  |  |  |

|                        | Content Control: DNS Filtering, Web url/class/content filtering, Application identification and |  |  |  |  |  |
|------------------------|-------------------------------------------------------------------------------------------------|--|--|--|--|--|
|                        | control<br>• IPsec VPN Client-to-Site / Site-to-Site                                            |  |  |  |  |  |
|                        | IPSec Encryption: 3DES, AES                                                                     |  |  |  |  |  |
|                        | IPSec Authentication: MD5, SHA-1, SHA2-256                                                      |  |  |  |  |  |
|                        | IPSec Key Exchange: Main/Aggressive Mode, Pre-shared Key, DH Groups 1/2/5/14                    |  |  |  |  |  |
|                        | IPSec Protocols: ESP                                                                            |  |  |  |  |  |
|                        | IPSec NAT Traversal                                                                             |  |  |  |  |  |
| VDN                    | PPTP VPN Server / Client                                                                        |  |  |  |  |  |
| VPN                    | PPTP Encryption: MPPE 40-bit, 128-bit                                                           |  |  |  |  |  |
|                        | PPTP/L2TP Authentication: MS-CHAPv1/2                                                           |  |  |  |  |  |
|                        | L2TP Client-to-Site                                                                             |  |  |  |  |  |
|                        | OpenVPN® Server / Client                                                                        |  |  |  |  |  |
|                        | OpenVPN® Encryption: AES, DES                                                                   |  |  |  |  |  |
|                        | OpenVPN® Authentication: MD5, SHA-1, SHA2-256, SHA2-384, SHA2-512                               |  |  |  |  |  |
|                        | OpenVPN® Certificate: RSA                                                                       |  |  |  |  |  |
|                        | • WireGuard®                                                                                    |  |  |  |  |  |
| Network Management     | GDMS, Local Web GUI, CLI (Console, Telnet) and SNMP (v1/ v2c/v3)                                |  |  |  |  |  |
| Max AP/Clients         | Up to 150 GWN APs; Up to 500 Clients                                                            |  |  |  |  |  |
|                        | Universal power adaptor included:                                                               |  |  |  |  |  |
|                        | Input 100-240VAC 50-60Hz                                                                        |  |  |  |  |  |
| Power and Green Energy | Output: 48VDC 1A (48W)                                                                          |  |  |  |  |  |
| Efficiency             | 4 x PoE out ports                                                                               |  |  |  |  |  |
| 2                      | IEEE802.3af/at                                                                                  |  |  |  |  |  |
|                        | Max. PoE Wattage : 36W                                                                          |  |  |  |  |  |
|                        | Operation: 0°C to 45°C                                                                          |  |  |  |  |  |
| Environmentel          |                                                                                                 |  |  |  |  |  |
| Environmental          | Storage: -30°C to 60°C                                                                          |  |  |  |  |  |
|                        | Humidity: 5% to 95% Non-condensing                                                              |  |  |  |  |  |
|                        | Unit Dimension: 280 x 180 x 44 mm                                                               |  |  |  |  |  |
| Dhysical               | Unit Weight: 1200g                                                                              |  |  |  |  |  |
| Physical               | Entire Package Dimension: 366 x 211 x 53 mm                                                     |  |  |  |  |  |
|                        | Entire Package Weight: 1600g                                                                    |  |  |  |  |  |
|                        | GCC6010/GCC6011, Universal Power Supply, Rack mount kit (Only GCC6011), Quick Installation      |  |  |  |  |  |
| Package Content        | Guide                                                                                           |  |  |  |  |  |
| Compliance             | FCC, CE, RCM, IC                                                                                |  |  |  |  |  |

## INSTALLATION

Before deploying and configuring the GCC601X(W) device, the device needs to be properly powered up and connected to the network. This section describes detailed information on the installation, connection, and warranty policy of the GCC601X(W) device.

### Package Content

| GCC601X(W)     | 1                   |
|----------------|---------------------|
| Power Adaptor  | 1                   |
| Ethernet Cable | With GCC6010W only. |
| Rack Mount Kit | with GCC6011 only.  |

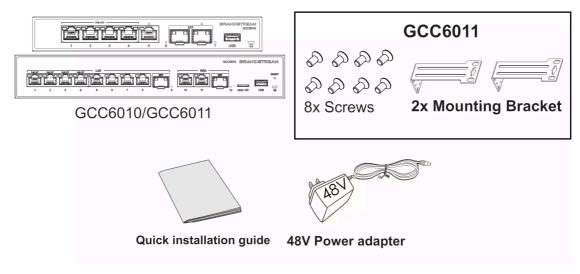

GCC6010/GCC6011 Package Content

GCC6010W Package Content

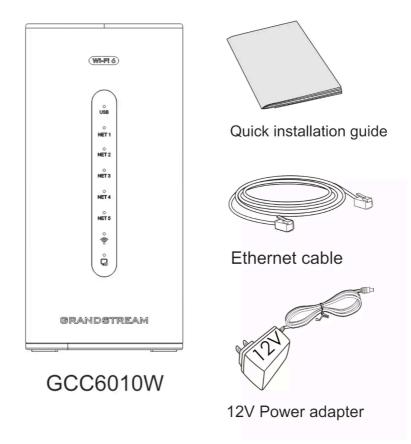

GCC6010W Package Content

#### Note:

Check the package before installation. If you find anything missing, contact your system administrator.

### Connect Your GCC601X(W) Device

**Safety Compliances** 

The GCC601X(W) complies with FCC/CE and various safety standards. The GCC601X(W) power adapter is compliant with the UL standard. Use the universal power adapter provided with the GCC601X(W) package only. The manufacturer's warranty does not cover damages to the device caused by unsupported power adapters.

#### Warranty

If the GCC601X(W) device was purchased from a reseller, please contact the company where the device was purchased for replacement, repair, or refund. If the device was purchased directly from Grandstream, contact our Technical Support Team for an RMA (Return Materials Authorization) number before the product is returned. Grandstream reserves the right to remedy the warranty policy without prior notification.

#### Warning

Use the power adapter provided with the GCC601X(W) device. Do not use a different power adapter as this may damage the device. This type of damage is not covered under warranty.

#### **Connecting GCC601X**

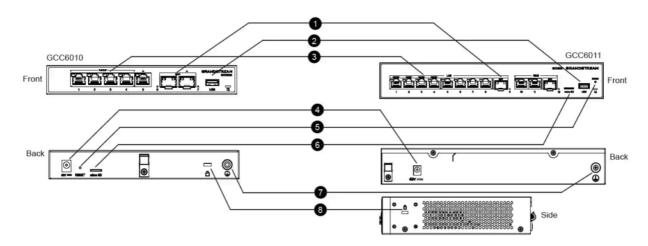

| 1 | 2.5G SFP Port   |
|---|-----------------|
| 2 | USB 3.0         |
| 3 | Ethernet Port   |
| 4 | DC48V           |
| 5 | RESET           |
| 6 | Micro SD        |
| 7 | Ground Terminal |
| 8 | Kensington Lock |

#### **Connecting GCC601XW**

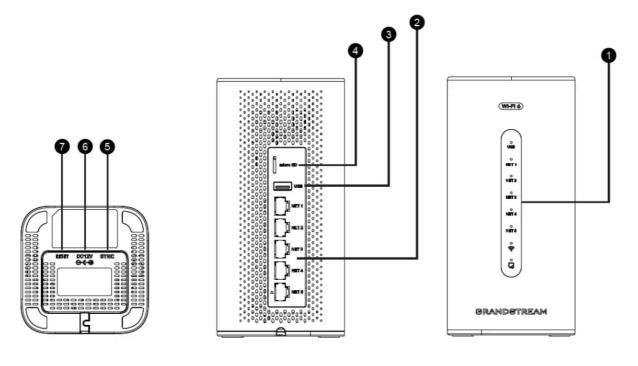

| 1 | LED Indicators  |
|---|-----------------|
| 2 | NET Ports       |
| 3 | USB 3.0 Port    |
| 4 | Micro SD        |
| 5 | Sync APs Button |
| 6 | DC12V           |
| 7 | RESET Button    |

## HOME

#### Overview

In this section, the user can view general information about the GCC60XX device. The information displayed includes basic information like the device name, hardware version, firmware version, MAC address, IP address, part number, serial number, boot version, uptime, and system time.

It also shows the firmware version of each module and whether a new firmware update for a module is detected.

In addition to that, it shows the general system performance of the device by displaying the CPU load rate, the storage performance rating, the percentage of the memory utilized.

| Ĩ.                      |                  | 9                |                     | 9      | e mil                |
|-------------------------|------------------|------------------|---------------------|--------|----------------------|
| GCC6010W                | Networking       | Firewall         | Network Nodes       | PBX    | UC Endpoints         |
|                         |                  | Version 1.0.0.33 |                     | Versio | n 1.0.25.4           |
| Basic Information       |                  |                  | System Performance  |        |                      |
| Device Name             | GCC6010W         |                  | CPU Load            |        | Low                  |
| Hardware Version        | V1.0A            |                  | 51                  |        |                      |
| Firmware Version        | 1.0.0.33         |                  | Storage Performance |        | Excellent            |
| MAC Address             | C0:74:AD:25:2A:0 | 8                | Memory Usage        | 37.9   | 90% (755 MB/1.95 GB) |
| AN IP Address (Default) | 192.168.80.1     |                  | _                   |        |                      |
| Part Number             | 9640014410A      |                  | Disk Usage          | 17.40  | % (2.18 GB/12.53 GB) |
| Serial Number           | T789252A08       |                  | Disk Osage          | 17.40  | (2.10 00/12.55 00)   |
| Boot Version            | 1.0.0.5          |                  |                     |        |                      |
| Jptime                  | 01:15:05         |                  | USB Disk            |        | Not connected        |
| System Time             | 2024-04-22 15:49 | 9:06             | micro SD            |        | Not connected        |

GCC601X Overview Page

### Topology

In this section, the administrator can view the topology of the Grandstream networking device connected to the GCC device.

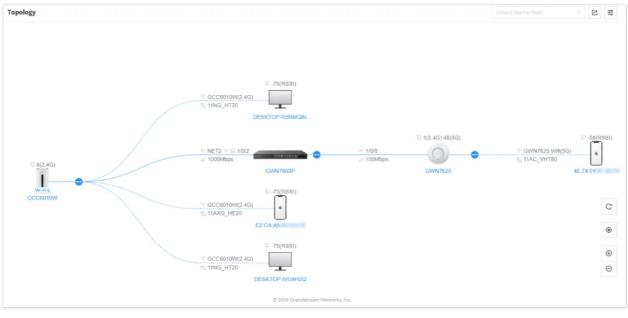

Topology

When clicking on the highlighted icon below, the user can view the device details and settings

| S GCC6010W 💿 🥥            | · 🛲 🔽 📙                   |                                       |                 | Q   admin ~                                    |
|---------------------------|---------------------------|---------------------------------------|-----------------|------------------------------------------------|
| Overview     Topology     |                           |                                       |                 | GWN7660E                                       |
| E Topology                |                           |                                       |                 | Overview                                       |
| G System Settings ∨       |                           |                                       |                 |                                                |
| 🖉 Maintenance 🗸 🗸         |                           |                                       |                 | -                                              |
| Q. Notification Center    |                           |                                       |                 | Wi-Fi 6                                        |
|                           |                           |                                       |                 | Connected to GCC6010W                          |
|                           |                           |                                       |                 | Device Model MAC<br>GWN7660E C0:74:AD:F0:3F:94 |
| <u>ه</u> .                | 11(2.4G)                  |                                       |                 | Uptime Firmware Version                        |
|                           | Î 🔷                       | · · · · · · · · · · · · · · · · · · · | NET4            | 10m 1.0.24.4                                   |
|                           | Wi-Fi 6                   | ē                                     | ⇒ 1000Mbps      | More Details                                   |
|                           | CC6010W                   |                                       |                 | Current Client (0) Clients Connection          |
|                           |                           |                                       |                 |                                                |
|                           |                           |                                       |                 |                                                |
|                           |                           |                                       |                 | A 100                                          |
|                           |                           |                                       |                 |                                                |
|                           |                           |                                       |                 |                                                |
|                           |                           |                                       |                 |                                                |
|                           |                           | © 2024 Grandstream Networks, Inc.     |                 | No data                                        |
|                           |                           | Icon View                             |                 |                                                |
|                           |                           |                                       |                 |                                                |
| AP Management > Configure |                           |                                       |                 |                                                |
|                           | * Device Name             |                                       | 1~64 characters |                                                |
|                           | Static IPv4               |                                       |                 |                                                |
|                           |                           |                                       |                 |                                                |
|                           | Static IPv6               |                                       |                 |                                                |
|                           | Band Steering             | Use Radio settings                    |                 |                                                |
|                           | LED Indicator             | Always On 🗸                           |                 |                                                |
|                           |                           |                                       |                 |                                                |
|                           | 2.4GHz (802.11b/g/n/ax) ^ |                                       |                 |                                                |
|                           | 2.4GHz                    |                                       |                 |                                                |
|                           | Channel Width             | Use Radio settings $\qquad \lor$      |                 |                                                |
|                           | Channel                   | Use Radio settings 🗸                  |                 |                                                |
|                           | Radio Power               | Use Radio settings 🗸 🗸                |                 |                                                |
|                           |                           |                                       |                 |                                                |
|                           | Minimum RSSI              | Use Radio settings $\sim$             |                 |                                                |
|                           | Minimum Rate              | Use Radio settings ~                  |                 |                                                |
|                           | Wi-Fi 5 Compatible Mode   | Use Radio settings $\checkmark$       |                 |                                                |
|                           |                           |                                       |                 |                                                |
|                           | 5GHz (802.11a/n/ac/ax) ^  |                                       |                 |                                                |
|                           |                           | Cancel Save                           |                 |                                                |
|                           |                           |                                       |                 |                                                |

AP Settings

To filter the types of devices that are shown on the topology click on  $\Xi$ 

| Highlight Mesh AP (  |  |
|----------------------|--|
| Clients              |  |
| ✓ 2.4G Wi-Fi         |  |
| ✓ 5G Wi-Fi           |  |
| 🗹 6G Wi-Fi           |  |
| ✓ Wired              |  |
| Wireless             |  |
| Channel              |  |
| RSSI                 |  |
| SSID                 |  |
| ✓ Station Mode       |  |
| Wired                |  |
| 🔽 Port In / Port Out |  |
| Topology Filter      |  |

### System Settings

In this section, the user can configure settings related to the general operations of the device.

#### **Basic Settings**

#### **Basic Settings**

In this configuration tab, the user can define certain information about the GCC device. This includes device name, country/region, time zone, NTP server, and language.

|    | 📄 💿 🥥 🔜 🕌 📙                            |                                   | $Q \mid$ admin $\checkmark$                                    |
|----|----------------------------------------|-----------------------------------|----------------------------------------------------------------|
|    | Basic Settings                         |                                   |                                                                |
|    | Basic Settings Manager Server Settings |                                   |                                                                |
|    | * Device Name                          | GCC6010W                          | 1-32 characters, including letters, digits,<br>and underscores |
|    | Country / Region                       | United States V                   |                                                                |
|    | Time Zone                              | (UTC-06:00) America/Chicago V     |                                                                |
| ·J | * NTP Server                           | pool.ntp.org                      | IPv4 or URL address                                            |
|    | Language                               | English V                         |                                                                |
|    |                                        | Cancel Save                       |                                                                |
|    |                                        | © 2024 Grandstream Networks, Inc. |                                                                |
|    |                                        | Basic Settings                    |                                                                |

#### **Manager Server Settings**

| 📚   💿 📀 🔜 😫                            |                                   | Q   admin ~                    |
|----------------------------------------|-----------------------------------|--------------------------------|
| Basic Settings                         |                                   |                                |
| Basic Settings Manager Server Settings |                                   |                                |
| Manager Server Settings                |                                   |                                |
| Manage Server Address                  | Please enter                      |                                |
| Manage Server Port                     | Please enter                      | Default {d}, range {min}~{max} |
| Allow DHCP Option 43 Override          |                                   |                                |
| >                                      | Cancel Save                       |                                |
|                                        |                                   |                                |
|                                        |                                   |                                |
|                                        |                                   |                                |
|                                        |                                   |                                |
|                                        | © 2024 Grandstream Networks, Inc. |                                |
|                                        | Manager Server Settings           |                                |

#### **Security Settings**

In this section, the user will be able to configure different security-related settings. These settings are mainly related to securing user access to the device either locally or remotely.

#### **Account Settings**

This tab allows the user to configure his/her username, password, email, and mobile phone number.

| Security Settings |            |            |                                |                   |   |
|-------------------|------------|------------|--------------------------------|-------------------|---|
| Account Settings  | Web Access | SSH Access | Remote Access without Password |                   |   |
|                   |            |            | Username                       |                   | Ľ |
|                   |            |            | Password                       |                   | ľ |
|                   |            |            | Email                          | Please enter      |   |
|                   |            |            | Mobile Number                  | +1 V Please enter |   |
|                   |            |            |                                | Cancel Save       |   |
|                   |            |            |                                |                   |   |
|                   |            |            | Account Sett                   | tings             |   |

#### Web Access

On this page, the administrator can configure to allow or prevent web access through the WAN port. The administrator can also configure the HTTPS port number used for web access.

| Securi | ty Settings |            |            |                                |             |                                                                    |
|--------|-------------|------------|------------|--------------------------------|-------------|--------------------------------------------------------------------|
| Accou  | nt Settings | Web Access | SSH Access | Remote Access without Password |             |                                                                    |
|        |             |            |            | HTTPS Port                     | 443         | Range 1-65535, excluding 14, 80, 223, 224, 8000, 8080, 8443, 10014 |
|        |             |            |            | Web WAN Port Access 🕕          |             |                                                                    |
|        |             |            |            |                                | Cancel Save |                                                                    |
|        |             |            |            |                                |             |                                                                    |
|        |             |            |            |                                | Web Access  |                                                                    |

#### SSH Access

In this section, the user can enable SSH remote access to the device, this includes SSH remote access as well.

| Securit | y Settings |            |            |                                |             |
|---------|------------|------------|------------|--------------------------------|-------------|
| Accoun  | t Settings | Web Access | SSH Access | Remote Access without Password |             |
|         |            |            |            | Enable SSH ()                  | Cancel Save |
|         |            |            |            | SSH Remote Access 🛈            |             |
|         |            |            |            |                                | Enable 55H  |
|         |            |            |            |                                |             |

SSH Access

#### **Remote Access without Password**

Enabling passwordless remote access allows you to access the device through the GDMS management platform without having to provide a username and password for authentication.

| Security Settings |            |                              |                                |                                                                                                    |
|-------------------|------------|------------------------------|--------------------------------|----------------------------------------------------------------------------------------------------|
| Account Settings  | Web Access | SSH Access                   | Remote Access without Password |                                                                                                    |
|                   |            |                              | Remote Access without Password | If enabled, an account password will no longer be required when accessing remotely via Grandstream Cloud. Disabled by default. |
|                   |            |                              |                                | Cancel Save                                                                                                    |
|                   |            |                              |                                |                                                                                                    |
|                   |            | Security Settings Web Access |                                | Account Settings Web Access SSH Access Remote Access without Password                                                          |

Remote Access without Password

### Schedule

This feature allows the creation of schedules that can be applied as rules to various components of the GCC device. This includes the Wi-Fi-embedded controller.

When the user creates a new schedule, this schedule can be used for, e.g., to determine when a Wi-Fi SSID is broadcasted and when it is not.

#### Schedule

| ▶ Weekly                                                                                                    | If both repeated schedule and absolute schedule are configured on the same day, only the absolute schedule will take effect |        |              |           |          |        |          |               |
|----------------------------------------------------------------------------------------------------|----------------------------------------------------------------------------------------------------|--------|--------------|-----------|----------|--------|----------|---------------|
| Select All         Monday         Tuesday         Wednesday         Thursday         Friday         Saturday         Su           00:00-00:30         I         I                                                                                                    | *Schedule Name                                                                                                    |        | Please enter |           |          |        | 1-       | 64 characters |
| 00:00-00:30       Image: Constraint of the constraint of the c | Weekly                                                                                                    |        |              |           |          |        |          |               |
| 00:30-01:00       Image: Comparison of the comparison of the c | Select All                                                                                                    | Monday | Tuesday      | Wednesday | Thursday | Friday | Saturday | Sunday        |
| 01:00-01:30       Image: Comparison of the comparison of the c | 00:00-00:30                                                                                                    |        |              |           |          |        |          |               |
| 01:30-02:00 <td>00:30-01:00</td> <td></td> <td></td> <td></td> <td></td> <td></td> <td></td> <td></td>                                                                                                    | 00:30-01:00                                                                                                    |        |              |           |          |        |          |               |
| 02:00-02:30            02:30-03:00            03:00-03:30            03:30-04:00                                                                                                    | 01:00-01:30                                                                                                    |        |              |           |          |        |          |               |
| 02:30-03:00       Image: Comparison of the comparison of the c | 01:30-02:00                                                                                                    |        |              |           |          |        |          |               |
| 03:00-03:30 03:30-04:00                                                                                                    | 02:00-02:30                                                                                                    |        |              |           |          |        |          |               |
| 03:30-04:00                                                                                                    | 02:30-03:00                                                                                                    |        |              |           |          |        |          |               |
|                                                                                                    | 03:00-03:30                                                                                                    |        |              |           |          |        |          |               |
| 04:00-04:30                                                                                                    | 03:30-04:00                                                                                                    |        |              |           |          |        |          |               |
|                                                                                                    | 04:00-04:30                                                                                                    |        |              |           |          |        |          |               |
| 04:30-05:00                                                                                                    | 04:30-05:00                                                                                                    |        |              |           |          |        |          |               |

Schedule

### **User Management**

User Management allows the user to create users with various roles and privileges.

#### **User Information**

In this section, the user can create new users by clicking on the button.

| User Management       |            |          |                      |                 |
|-----------------------|------------|----------|----------------------|-----------------|
| User Information Role |            |          |                      |                 |
| Add Delete            |            |          |                      |                 |
| Username              | Role       | Password | 🕆 Email Created Time | Operation       |
| admin                 | SuperAdmin | *****    |                      | C Ū             |
|                       |            |          | All: 1 <             | 1 > 10 / page > |

User Information

| Please enter                  | r                                        |                 |
|-------------------------------|------------------------------------------|-----------------|
| D                             |                                          |                 |
| Password<br>8-32 bits, need t | to contain 2 types of numbers/letters/sp | ecial character |
| Please enter                  | r                                        | ø               |
| Email                         |                                          |                 |
| 1-64 characters               |                                          |                 |
| Please enter                  | r                                        |                 |
| Mobile Numb                   | per                                      |                 |
| +1 ∨                          | Please enter                             |                 |
|                               |                                          |                 |
| Role                          |                                          |                 |

 $\times$ 

```
Add User
```

| Username      | Enter the username.<br>The username can consist of 4-64 characters, including letters, digits, and underscores.                      |
|---------------|----------------------------------------------------------------------------------------------------|
| Password      | Enter the password.<br>The password can consist of 8-32 characters, need to contain 2 types of numbers/letters/special<br>characters |
| Email         | Enter the email of the user.<br>The email entered should be limited between 1-64 characters                                          |
| Mobile Number | Enter the mobile number of the user.<br>The phone number is limited between 2-18 digits                                              |
| Role          | Select the role of this user.<br>The role must be created first, before it's assigned to the user under                              |

#### Role

In this section, the user can create roles that can be assigned to different users. By default, the SuperAdmin role is pre-created and assigned to the default administrator account of the device. To create more roles, click on Add button.

#### Note

Please note that the SuperAdmin role cannot be assigned to other users. It's an exclusive role for the default user of the device.

| User Management                 |                                                                                                    |                           |                            |                                            |                      |
|---------------------------------|----------------------------------------------------------------------------------------------------|---------------------------|----------------------------|--------------------------------------------|----------------------|
| User Information Role           |                                                                                                    |                           |                            |                                            |                      |
| Add Delete                      |                                                                                                    |                           |                            |                                            |                      |
| Role Name 🔶 Network permissions | $\ensuremath{\stackrel{\scriptscriptstyle +}{_{\scriptscriptstyle +}}}\xspace$ Firewall permissions $\ensuremath{\stackrel{\scriptscriptstyle +}{_{\scriptscriptstyle +}}}\xspace$ | Network Nodes permissions | 🕆 PBX permissions 💠 PBX Cu | stom Permissions 🗧 UC Endpoints permission | hs 🗘 Operation       |
| SuperAdmin Full management      | Full management                                                                                                    | Full management           | Full management            | Full management                            |                      |
|                                 |                                                                                                    |                           |                            | All: 1 < 1 >                               | - 10 / page $ \lor $ |

User Management > Add Role

| *Role Name                | Please enter                                                                    | 1-64 characters |
|---------------------------|---------------------------------------------------------------------------------|-----------------|
| Network permissions       | <ul> <li>Full management          <ul> <li>No permission</li> </ul> </li> </ul> |                 |
| Firewall permissions      | Full management                                                                 |                 |
| Network Nodes permissions | Full management                                                                 |                 |
| PBX permissions           | • Full management O No permission O Custom permissions                          |                 |
| UC Endpoints permissions  | • Full management O No permission                                               |                 |
|                           | Cancel Save                                                                     |                 |
|                           | Add role                                                                        |                 |

#### **Email Settings**

Setting the email client on the GCC60XX device allows the device to send emails directly to users and administrators. For example, when an extension is created on the PBX module and the email is entered in the extension's user information, the user will receive an email stating the information that he/she can use to log into his/her extension.

The email feature is used to send emails for the following types of information:

- Extension information
- Remote registration of an extension
- Wave welcome message
- Missed calls notifications
- Scheduled multimedia meetings
- Scheduled meeting reports
- Alert events
- Emergency calls
- Password reset emails

#### **Email Settings**

Configuring email settings on the GCC device allows the sending of notification emails. This deployment of a third-party SMTP server to transfer the emails to the configured email addresses.

Role

|   | Email Settings | Email Template | Email Footer H | Hyperlink Email Send Log      |                           |                                                                                                    |
|---|----------------|----------------|----------------|-------------------------------|---------------------------|----------------------------------------------------------------------------------------------------|
|   |                |                |                | TLS                           |                           |                                                                                                    |
|   |                |                |                | Email Template Sending Format | • HTML O Plain Text       |                                                                                                    |
|   |                |                |                | Mail Server Domain            | smtp.gmail.com            | Configure the GCC internal email server<br>domain (FQDN) to identify and<br>authenticate email senders. |
|   |                |                |                | * SMTP Server                 | smtp.gmail.com:587        | IPv4 Address                                                                                            |
|   |                |                |                | SASL Authentication           |                           |                                                                                                    |
|   |                |                |                | • Username                    | test@grandstream.com      | Email Address                                                                                           |
| : |                |                |                | * Password                    |                           | 5                                                                                                    |
|   |                |                |                | Email to Fax                  |                           |                                                                                                    |
|   |                |                |                | Display Name                  | GCC                       | 1-42 characters                                                                                         |
|   |                |                |                | * Sender                      | test@grandstream.com      | Email Address                                                                                           |
|   |                |                |                |                               | Cancel Save Save and Test |                                                                                                    |

Email Settings

| TLS                                      | Toggle TLS On/Off                                                                                                    |
|------------------------------------------|----------------------------------------------------------------------------------------------------|
| Email Template Sending Format            | <ul> <li>HTML: The emails will be sent in HTML format.</li> <li>Plain Text: The emails will be sent as plain text.</li> </ul>                                                                                                    |
| SMTP Server                              | Enter the address of the SMTP server. The address can be either an IP address or a FQDN.                                                                                                    |
| SASL Authentication                      | Enable Simple Authentication and Security Layer. When this option is<br>disabled, the device will not try to use the username and password for mail<br>client authentication. Most of the mail servers require authentication while<br>some other private mail servers allow anonymous login, which requires<br>disabling this option to send email as normal. For Microsoft Exchange<br>Server, please disable this option. |
| Username                                 | Enter the username created for the SMTP client.                                                                                                    |
| Password                                 | Enter the username created for the SMTP client.                                                                                                    |
| Email To Fax                             | Monitors the inbox of the configured email address for the specified subject.<br>If enabled, the IPPBX will get a copy of the attachment from the email and<br>send it to the XXX extension by fax. The attachment must be in<br>PDF/TIF/TIFF format.                                                                                                    |
| Email-to-Fax Blacklist/Whitelist         | The user can enable the Email-to-Fax Blacklist or Email-to-Fax Whitelist.                                                                                                    |
| Email-to-Fax Subject Format              | Select the email subject format to use for emails to fax. XXX refers to the extension that the fax will be sent to. This extension can only contain numbers.                                                                                                    |
| Fax Sending Success/Failure Confirmation | Email address blacklist/whitelist for local extensions.                                                                                                    |
| POP/POP3 Server Address/Port             | Configure the POP/POP3 server address and port for the configured<br>username<br>Example: pop.gmail.com                                                                                                    |

| Display Name | Specify the display name in the FROM header in the Email.                      |
|--------------|--------------------------------------------------------------------------------|
| Sender       | Specify the sender's Email address.<br>For example: pbx@example.mycompany.com. |

#### Email Template

The user can customize the layout of the emails sent by the device to the various users. The device already provides a preconfigured layout that can be modified.

#### Email Settings

| Email Settings Email Template Email Footer Hype | rlink Email Send Log |                     |            |
|-------------------------------------------------|----------------------|---------------------|------------|
| Туре                                            | Module               | Update Time         | Operation  |
| Extension                                       | PBX                  | 2024-02-09 01:10:09 | Ľ          |
| Remote Registration                             | PBX                  | 2024-02-09 01:10:09 |            |
| Wave Welcome                                    | PBX                  | 2024-02-09 01:10:08 |            |
| Missed Calls                                    | PBX                  | 2024-02-09 01:10:08 |            |
| Multimedia Meeting Schedule                     | PBX                  | 2024-02-09 01:10:09 |            |
| Scheduled Meeting Report                        | PBX                  | 2024-02-09 01:10:08 |            |
| Meeting Report                                  | PBX                  | 2024-02-09 01:10:09 |            |
| Alert Events                                    | Home / PBX           | 2024-02-09 01:10:08 |            |
| Emergency Calls                                 | PBX                  | 2024-02-09 01:10:09 |            |
| Reset Password                                  | Home                 | 2024-02-09 01:10:08 |            |
|                                                 | All: 21              | < 1 2 3 > 10 / page | Go to Page |

Email Template

The user can click on the edit button  $\hfill{\scalar}$  is described to edit a specific template.

| Vour  |                                                                        |                           |        |                           |                                              |          |            |            |           |   |   |
|-------|------------------------------------------------------------------------|---------------------------|--------|---------------------------|----------------------------------------------|----------|------------|------------|-----------|---|---|
| Tour  | account of PB                                                          | X                         |        |                           |                                              |          |            |            |           |   |   |
| lessa | ge in HTML Fo                                                          | rmat                      |        |                           |                                              |          |            |            |           |   |   |
| 6     | ∂ B                                                                    | I                         | υ      | <del>S</del>              | Open Sans,Ari                                | i ×      | 12nt       | ~          |           | ∈ | 7 |
|       |                                                                        |                           |        |                           |                                              |          |            |            |           |   |   |
|       |                                                                        |                           |        |                           |                                              |          |            |            |           |   |   |
|       |                                                                        |                           |        |                           |                                              |          |            |            |           |   |   |
| 1     | Account Info                                                           | ormat                     | tion   |                           |                                              |          |            |            |           |   |   |
|       |                                                                        |                           |        | to regist                 | ter to the PBX s                             | erver an | d access G | andstream  | Wave Web. |   |   |
|       |                                                                        |                           |        | to regist                 | er to the PBX s                              | erver an | d access G | andstream  | Wave Web. |   |   |
| ١     | You can use the                                                        | ese set                   | ttings |                           |                                              |          |            | andstream  | Wave Web. |   |   |
| ١     | You can use the                                                        | ese set                   | ttings |                           | ter to the PBX s                             |          |            | andstream  | Wave Web. |   |   |
| G     | You can use the                                                        | ese set<br><b>ngs (</b> F | ttings | ter an ac                 | count on the pl                              | hone or  |            | andstream  | Wave Web. |   |   |
| G     | You can use the<br>eneral Setti<br>Server Address                      | ese set<br><b>ngs</b> (i  | ttings | ter an ac<br>\${          | count on the pl<br>SERVR1_ADDR}              | hone or  |            | andstream  | Wave Web. |   |   |
| G     | You can use the                                                        | ese set<br><b>ngs</b> (i  | ttings | ter an ac<br>\${          | count on the pl                              | hone or  |            | randstream | Wave Web. |   |   |
| G     | You can use the<br>eneral Setti<br>Server Address                      | ngs (f<br>ngs (f<br>i-1   | ttings | ter an ac<br>\${!<br>\${! | count on the pl<br>SERVR1_ADDR}              | hone or  |            | andstream  | Wave Web. |   |   |
| G     | You can use the<br>General Settin<br>Server Address<br>Public IP Addre | ngs (f<br>ngs (f<br>i-1   | ttings | ter an ac<br>\${!<br>\${! | count on the pl<br>SERVR1_ADDR}<br>PUB_ADDR} | hone or  |            |            | Wave Web. |   |   |

Edit Email Template

The user can use the text editor to change the layout, once that is done, the user can view the new layout by clicking on Preview

#### **Email Footer Hyperlink**

The customize the links that are included in the footers, please navigate to **System Settings > Email Settings > Email Footer Hyperlink** 

On the page, you can edit the text and the URL of each footer. You can add 3 additional footers if needed.

| Email Settings |                |                        |                       |                     |
|----------------|----------------|------------------------|-----------------------|---------------------|
| Email Settings | Email Template | Email Footer Hyperlink | Email Send Log        |                     |
| Footer 1 🧲     | )              |                        |                       |                     |
| *Text          |                | Company Info           |                       | 1-64 characters     |
| * URL          |                | https://www.grands     | tream.com             | IPv4 or URL address |
| Footer 2 🥃     | )              |                        |                       |                     |
| *Text          |                | Contact Us             |                       | 1-64 characters     |
| * URL          |                | https://www.grands     | tream.com/contact-us? | IPv4 or URL address |
|                |                |                        |                       | Add 🕣               |
|                |                | Cancel Sav             | re                    |                     |
|                |                | Emai                   | il Footer Hyperlink   |                     |

#### **Email Send Log**

Email send log is used to keep records of all the emails that have been sent from the GCC device.

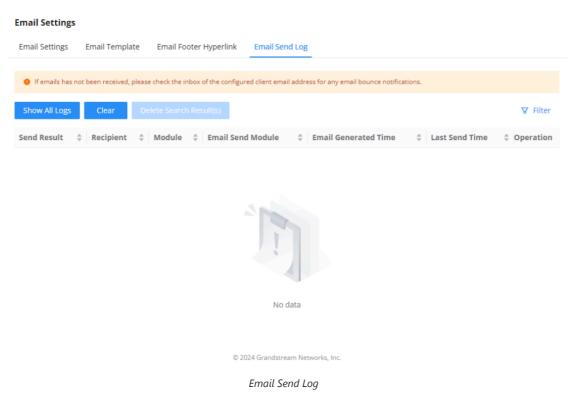

#### **SMS Settings**

The SMS feature allows the user to send information over SMS to mobile numbers. Currently, the information which can be sent over SMS are the following:

- Profile Code:
- Verification Code:
- Alarm Notification:

#### **SMS Settings**

#### SMS Settings

| SMS Settings SMS Template          | SMS Delivery Log                                                                       |                                                                           |
|------------------------------------|----------------------------------------------------------------------------------------|---------------------------------------------------------------------------|
|                                    |                                                                                        |                                                                           |
| When the extension needs to use SM | S function, it is necessary to configure a standardized format mobile number for it, t | hat is, country code + mobile number.                                     |
| Enable SMS                         |                                                                                        |                                                                           |
| *SMS Carrier                       | • Twilio 🔿 Amazon                                                                      | Configures the SMS carrier. Twilio and Amazon SMS services are supported. |
| * Username                         | Please enter                                                                           | Configure your Twilio account ID.                                         |
| * Auth Token                       | Please enter                                                                           | Twilio The key of the account.                                            |
| * Messages Server ID               | Please enter                                                                           | Please enter the SMS Server ID.                                           |
| * From                             | +1 V Please enter                                                                      | Configures the source number of<br>outgoing messages.                     |
|                                    | Cancel Save Save and Test                                                              |                                                                           |

© 2024 Grandstream Networks, Inc.

#### SMS Settings

#### Twilio:

| Enable SMS        | Toggle the slider to enable/disable SMS service.                |
|-------------------|-----------------------------------------------------------------|
| SMS Carrier       | Select Twilio as the SMS Carrier.                               |
| Username          | Enter the username of the account of the carrier.               |
| Auth Token        | Enter the authentication token generated on the carrier's site. |
| Message Server ID | Enter the ID of the message server of the carrier.              |
| From              | Configure the source number of the outgoing messages.           |

#### Amazon:

| Enable SMS  | Toggle the button to enable/disable SMS feature. |
|-------------|--------------------------------------------------|
| SMS Carrier | Choose Amazon as the SMS carrier.                |
| Region      | Choose your region.                              |
|             | • US East (N. Virginia)                          |
|             | • US East (Ohio)                                 |
|             | • US West (N. California)                        |
|             | • US West (Oregon)                               |
|             | • EU (Ireland)                                   |
|             | • EU (London)                                    |
|             | • EU (Paris)                                     |
|             | • EU (Frankfurt)                                 |
|             | • EU (Stockholm)                                 |
|             | • EU (Milan)                                     |
|             | Asia Pacific (Hong Kong)                         |
|             | Asia Pacific (Mumbai)                            |

|          | <ul> <li>Asia Pacific (Singapore)</li> <li>Asia Pacific (Sydney)</li> <li>Asia Pacific (Jakarta)</li> <li>Asia Pacific (Tokyo)</li> <li>Asia Pacific (Seoul)</li> <li>Asia Pacific (Saka)</li> <li>South America (Sao Paulo)</li> <li>China (Beijing)</li> <li>China (Ningxia)</li> <li>Canada (Central)</li> <li>Middle East (Bahrain)</li> <li>Middle East (UAE)</li> <li>Africa (Cape Town)</li> <li>AWS GovCloud (US-West)</li> <li>AWS GovCloud (US-East)</li> <li>US ISO East</li> <li>US ISO East (Ohio)</li> <li>US ISO West</li> <li>New List Item</li> </ul> |
|----------|----------------------------------------------------------------------------------------------------|
| Username | Configure your Amazon account ID.                                                                                                    |
| Password | Configure your Amazon account password.                                                                                                    |

#### **SMS Template**

In the "SMS Template" tab, the user can view and edit templates of the SMS messages sent by the GCC device.

| SMS Settings       |                        |                 |                                                                                                    |                  |
|--------------------|------------------------|-----------------|----------------------------------------------------------------------------------------------------|------------------|
| SMS Settings SM    | S Template SN          | MS Delivery Log |                                                                                                    |                  |
|                    | ilt template to the SM |                 | your carrier may require the sender to pre-register a template for each message the sende<br>ply for the corresponding template. Please refer to the carrier's requirements for details. De                                                                                                    |                  |
| Туре               | Mode                   | ule             | Template Content                                                                                                    | Operation        |
| Profile Code       | UC Er                  | ndpoints        | [GCC6010W] Your Profile Code: \${EXTEN_PROFILE_CODE} Tips: 1. If your<br>VoIP device has a display screen, please enter profile code on your device. 2.<br>If your VoIP device does not have a display screen, please dial<br>"*\${EXTEN_PROFILE_CODE}#" to register your device.<br>\${PROFILE_CODE_USE_LIMITS_NOTIFY}\${PROFILE_CODE_LIVE_TIME_NOTIFY}}. |                  |
| Verification Code  | Home                   | e               | [GCC6010W] Your verification code is \${code}. It will expire in 10 minutes.                                                                                                    | ß                |
| Alarm Notification | PBX                    |                 | [GCC6010W] \${hostName}(\${macAddr}) system event: \${content}                                                                                                    | Ľ                |
|                    |                        |                 | All: 3 < 1 >                                                                                                    | 10 / page $\vee$ |

SMS Template

#### **SMS Delivery Log**

The "SMS Delivery Log" tab displays information about all the SMS messages that have originated from the GCC device.

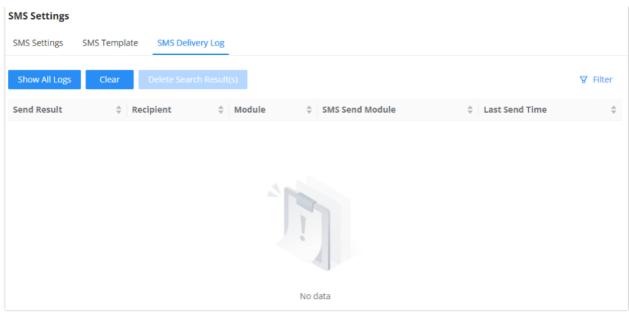

SMS Delivery Log

#### **PBX Upgrades**

On this page, the user can manage the various licenses which can be uploaded to the GCC device.

| S GCC6010W            | amia   ,Q                                                                                         | ι Ψ |
|-----------------------|---------------------------------------------------------------------------------------------------|-----|
| ⑦ Overview            | PBX Upgrades                                                                                      |     |
| Topology              |                                                                                                   |     |
| System Settings       |                                                                                                   |     |
| Basic Settings        | Current extension number 12, online concurrency number 4                                          |     |
| Security Settings     | You can expand the number of extensions and online concurrent connections by purchasing licenses. |     |
| Schedule              | Upload PBX upgrade file                                                                           |     |
| User Management       | Extension: dut / lic-                                                                             |     |
| Email Settings        |                                                                                                   |     |
| SMS Settings          |                                                                                                   |     |
| PBX Upgrades          |                                                                                                   |     |
| 🖉 Maintenance 🗸 🗸     |                                                                                                   |     |
| A Notification Center |                                                                                                   |     |
|                       |                                                                                                   |     |
|                       |                                                                                                   |     |

PBX Upgrades

#### Maintenance

#### Upgrade

When a new firmware is released for the GCC device, the user can use the "Upgrade" page to update the firmware of the GCC device using different methods of updating the firmware.

There are three methods of upgrading the firmware which are listed below.

- **Official Online Upgrade:** This method allows upgrading directly from the Grandstream firmware server. The administrator can click "Detect New Version" to check for any new firmware releases. When a new firmware version is available, the administrator can proceed with upgrading the device.
- Allow DHCP Options 43 and 66 to Override Server: If enabled, DHCP options 66 and 43 will override the upgrade and provisioning settings, if disabled, use the configured server path to request firmware information by default. Note: In the official online upgrade mode, "Detect New Version" uses the official default address, and this configuration does not take effect.
- **Check/Download New Firmware at Bootup:** When it is turned on, firmware detection will be performed every time the device is started. If a new firmware version is detected, it will automatically download and upgrade
- Scheduled Upgrade: Specifies a specific schedule for the device to check for new firmwares and install them.

- **Upgrade via Network**: Using this method, the user can choose a specific upgrade method and configure a server address that hosts the firmware files.
- **Upgrade via Manual Upload:** Using this method, the user can upload the firmware file directly on the web UI of the device.

| S GCC6010W            | 🗟 🌢 🔮 🖴 💄 🖿 |                                                     | Q   admin v                                                                                                    |
|-----------------------|-------------|-----------------------------------------------------|----------------------------------------------------------------------------------------------------|
| ⑦ Overview            | Upgrade     |                                                     |                                                                                                    |
| E Topology            |             |                                                     |                                                                                                    |
| ⊊ System Settings ~   |             | GCC6010W<br>Current Version 1.0                     | 317                                                                                                    |
| ₽ Maintenance ^       |             |                                                     |                                                                                                    |
|                       |             | Online Upgrade                                      |                                                                                                    |
| Backup & Restore      |             | Mode ()                                             | Official Online Upgrade 💿 Upgrade via Network                                                                                               |
| Factory Reset         |             | Firmware Server Path ()                             | firmware.gdms.cloud                                                                                                    |
| A Notification Center |             | Allow DHCP Option 43 and 66 to<br>Override Server 🕕 | The function is disabled. To enable it, please go to <u>UCEndearen &gt; Fast Provision</u> and turn off "Sync DHCP Option<br>Caretypurzon". |
|                       |             | Check/Download New Firmware<br>at Bootup            |                                                                                                    |
|                       |             | Scheduled Upgrade                                   | 0                                                                                                    |
|                       |             |                                                     | Cancel Save Save and Detect New Version                                                                                                    |
|                       |             | Upgrade via Manual Upload                           |                                                                                                    |
|                       |             | System Firmware (.bin)                              | Please select a file to upload                                                                                                    |
|                       |             | PBX Firmware (.bin)                                 | Please select a file to upload                                                                                                    |
|                       |             |                                                     |                                                                                                    |
|                       |             |                                                     | © 2024 Grandstream Networks, Inc.                                                                                                    |

GCC Upgrade

#### Important

- When uploading the firmware image to the device, please ensure that you are using the correct firmware image.
- Before upgrading the firmware of the device, please perform a full backup of the configuration of the device to avoid any configuration loss after the upgrade.

#### **Backup & Restore**

On the "Backup & Restore" page, the user can back up the data of the GCC device. When backing up the data, the user can choose the data of the GCC modules to be backed up.

| S GCC6010W            | Q   admin v                                                                                                    |
|-----------------------|----------------------------------------------------------------------------------------------------|
| Overview              | Backup & Restore                                                                                                    |
| E Topology            | Restore Backup                                                                                                    |
| G System Settings ∨   | Can be restored based on imported configuration files. If the device fails to be restored and cannot be sued, please press and hold the Reset button on the back of the device for 10 seconds to restore the (back) configuration. |
| A Maintenance ^       | Upicad Backup File                                                                                                    |
| Upgrade               | Backup                                                                                                    |
| Backup & Restore      | Backup files can be exported and seved locally, to a storage server, or to a connected storage device. If you need to restore this configuration in the future, just import<br>the backup file directly.                           |
| Factory Reset         | New Backup                                                                                                    |
| A Notification Center |                                                                                                    |
|                       | Backup file                                                                                                    |
|                       |                                                                                                    |
|                       | File Name Size Time                                                                                                    |
|                       |                                                                                                    |
|                       | ( a billion                                                                                                    |
|                       |                                                                                                    |
|                       | I                                                                                                    |
|                       |                                                                                                    |
|                       | No data                                                                                                    |
|                       |                                                                                                    |

#### Backup & Restore

#### **Factory Reset**

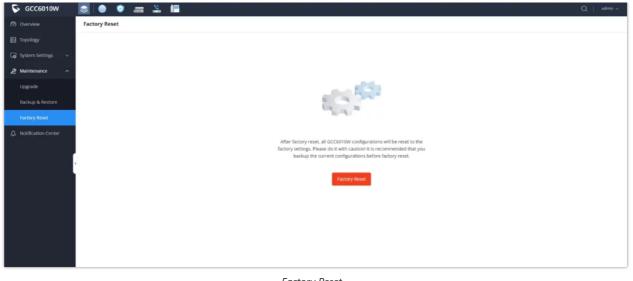

#### Factory Reset

#### **Notification Center**

The Notification Center allows the user to view and configure notifications of the events that occur on the GCC device. To access the notification center, please access the main page of the GCC web UI and then click on the **Notification Center** tab.

| otifi | cation Center                    |             |            | Networking Notification | n Center  | Firewall Security Log | PBX Notifi      | ication Center |
|-------|----------------------------------|-------------|------------|-------------------------|-----------|-----------------------|-----------------|----------------|
| Ехро  | ort All Delete Notificatio       | on Settings | Start date | → End date 📋            | All Types | ✓ All Levels ∨        | MAC/Device Nar  | me/Userna      |
|       | Content                          |             |            | Туре                    | Level     | ≑ Time                |                 | Operation      |
|       | Host memory usage reaches 52     | %.          |            | Performance alarm       | General   | 2024                  | -03-20 11:16:34 | Ū              |
|       | Host memory usage returns to r   | normal.     |            | Performance alarm       | General   | 2024                  | -03-20 11:16:24 | Ū              |
|       | Host memory usage reaches 50     | %.          |            | Performance alarm       | General   | 2024                  | -03-20 10:09:25 | Ū              |
|       | Host reboot normally.            |             |            | Device alarm            | General   | 2024                  | -03-19 14:47:25 | Ū              |
|       | Backup file was restored failed. |             |            | System alarm            | Serious   | 2024                  | -03-19 13:54:55 | Ū              |
|       | Host memory usage reaches 53     | %.          |            | Performance alarm       | General   | 2024                  | -03-19 13:30:46 | Ū              |
|       | Host memory usage returns to r   | normal.     |            | Performance alarm       | General   | 2024                  | -03-19 13:28:06 | Ū              |
|       | Host memory usage reaches 50     | 96.         |            | Performance alarm       | General   | 2024                  | -03-19 13:27:56 | Ū              |
|       | Backup successful.               |             |            | System alarm            | General   | 2024                  | -03-19 12:36:35 | Ū              |
|       | Host reboot normally.            |             |            | Device alarm            | General   | 2024                  | -03-19 11:06:38 | Ū              |
|       |                                  |             |            | All:                    | 16 < 1    | 2 > 10                | / page ∨ Go to  | o Pa           |

Notification Center

#### **Notification Settings**

To set the notifications of the GCC device, click on Notifi

Notification Settings

On this page, the user can enable notifications for certain events on the GCC. In addition to generating the notification on the web UI, the user can configure an email address to which email notifications are sent.

#### Note

To use the email notification feature, please ensure that the Email Settings on the GCC are configured successfully.

| Performance alarm               |              | Urgent                                                                                                    | Serious                   | General            |
|---------------------------------|--------------|----------------------------------------------------------------------------------------------------|---------------------------|--------------------|
| Host memory usage               |              | ≥90%                                                                                                    | <mark>∠</mark> ≥75%, <90% | ≥50%, <75%         |
| Disk Usage                      |              | ≥90%                                                                                                    | ≥75%, <90%                | ≥50%, <75%         |
| Host chip temperature           |              | ≥115°C                                                                                                    | ≥110°C, <115°C            | ✓ ≥100°C, <110°C   |
| System alarm                    |              | Urgent                                                                                                    | Serious                   | General            |
| Super Administrator password ch | nange        | <b>~</b>                                                                                                    |                           |                    |
| Administrator password change   |              | <ul> <li>Image: A set of the set of the</li></ul> |                           |                    |
| Login is prohibited ()          |              | <b>~</b>                                                                                                    |                           |                    |
| Create a new user               |              |                                                                                                    | Create failed             | Create successful  |
| Backup file                     |              |                                                                                                    | 🔽 Backup failed           | Backup successful  |
| Restore Backup                  |              |                                                                                                    | Restore failed            | Restore successful |
| Device alarm                    |              | Urgent                                                                                                    | Serious                   | General            |
| Host reboot                     |              |                                                                                                    |                           |                    |
| Host upgrade                    |              |                                                                                                    | Upgrade failed            | Upgrade successful |
| Simultaneously push to email    |              |                                                                                                    |                           |                    |
| Email Address                   | Please enter |                                                                                                    |                           | 6-128 characters   |
|                                 |              |                                                                                                    | Ą                         | dd 😝               |
|                                 |              |                                                                                                    |                           |                    |

Notification Settings

### **NETWORKING**

The Networking module of GCC601X(W) includes network-related configuration mainly VPN, Multi-WAN, and traffic management. It also allows users to configure all the standard routing configurations such as VLAN, port forwarding, etc.

Click on the icon to access.

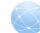

## **FIREWALL**

The firewall module of GCC601X(W) is a Next-Generation Firewall (NGFW) that secures users' network environment by providing defense against the most advanced network attacks as it supports anti-virus and intrusion prevention (IDS/IPS) with frequent signature library updates and also supports SSL proxy to filter HTTPS URL.

Click on the icon to access.

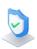

## **NETWORK NODES**

Network nodes refer to individual devices or components such as switches and access points that form the interconnected infrastructure of the network. These nodes provide data points for analysis, which helps centralize the monitoring and configuration of the device performance, security, and overall network features. The GCC601X(W) offers an embedded controller for both the wireless access points and the GWN-managed network switches to provide the user with a global overview of his network infrastructure.

Click on the icon to access.

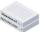

## PBX

The integrated IPPBX module in the all-in-one convergence device the GCC601X(W) provides a communication and collaboration solution for enterprises that do not require expanded telephony capabilities. It offers the same features that are provided by Grandstream IPPBX solution, the UCM6300, to ensure cost-effective and efficient collaboration among professionals.

Click on the icon to access.

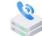

## UC ENDPOINTS

The UC endpoints configuration module contains all the settings and tools to manage and control the unified communication endpoints, including devices ranging from IP phones, Video phones, and Wi-Fi phones, to security facility access devices such as the IP cameras and the door systems. The GCC601X(W) with its VoIP devices and IPC devices management modules offers a centralized way to manage, provision, and control all your on-premise UC endpoint devices.

Click on the icon to access.

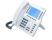

## CHANGELOG

This section documents significant changes from previous versions of user manuals for GCC601x. Only major new features or major document updates are listed here. Minor updates for corrections or editing are not documented here.

#### Firmware version 1.0.1.8 (PBX version 1.0.25.11)

• This is the initial version.